# SERVICES EN LIGNE ORIENTATION - AFFECTATION - INSCRIPTION **3**

Les représentants légaux accèdent en ligne via Educonnect à un menu regroupant l'ensemble des procédures d'orientation (SLO), d'affectation (SLA) et d'inscription (TI).

### **OBJECTIF**

Simplifier et **dématérialiser** les démarches administratives entre les établissements et les représentants légaux :

- Service en Ligne Orientation (SLO) : saisies des demandes d'orientation (voie GT, voie Professionnelle), consultation des avis et des décisions d'orientation du conseil de classe
- Service en Ligne Affectation (SLA) : consultation de l'offre de formations post  $3<sup>e</sup>$  proposée via Affelnet-Lycée, saisie des vœux et consultation des résultats
- Téléinscription (TI) : inscription des élèves affectés ou montants

#### **PUBLIC CONCERNE**

**Services en ligne orientation** pour les élèves de :

- $-3^e$
- 2<sup>de</sup> générale et technologique

**Services en ligne affectation**

**uniquement pour les élèves de 3<sup>e</sup>** 

**Téléinscription** pour les élèves affectés ou redoublant en :

- 2<sup>de</sup> générale et technologique ; 2<sup>de</sup> professionnelle ou 1<sup>re</sup> année de CAP
- **1<sup>re</sup> professionnelle ou 1<sup>re</sup> technologique**
- CAP en 1 an

Les lycées peuvent aussi proposer aux familles d'accomplir en ligne les formalités de rentrée pour les autres niveaux du lycée (première ou terminale générale, technologique ou professionnelle, 2e année de CAP). Concernant les collèges, pour l'entrée en 6<sup>e</sup> l'inscription en ligne est possible à l'issue du tour Affelnet et également en interne pour les autres niveaux.

## **PORTAIL D'ACTIVATION**

Accès via Siecle (Arena) dans le module « **Vie de l'établissement** ».

Chemin d'accès : Scolarité du second degré / Mise à jour / Vie de l'établissement.

Rappel les établissements privés sous contrat : pour utiliser les services en ligne, l'inscription préalable auprès de la DEEP est indispensable. Sans cela, aucune possibilité d'accès pour les représentants légaux.

En cas de difficulté, faire un ticket Pass.

#### **PRINCIPES GENERAUX**

#### **Établissement d'origine vers les représentants légaux**

- Assure la diffusion des informations relatives aux services en ligne (flyers, affiches, guides, …)
- Informe des modalités de connexion via **Educonnect**
- Rédige le message d'accueil : Vie étab. / Service en ligne / Paramètres généraux / Messages d'accueil
- Met à disposition un accès matériel dans l'établissement (espace parent)
- Apporte une aide personnalisée aux représentant légaux éloignés du numérique (appui sur le référent numérique de l'établissement)

#### **Représentants légaux**

- Activent le compte **Educonnect**
- Mettent à jour les fiches de renseignements administratifs (élève/responsable).

# SERVICE EN LIGNE ORIENTATION (SLO) **3-1**

# **PROCEDURE AU NIVEAU DES REPRESENTANTS LEGAUX**

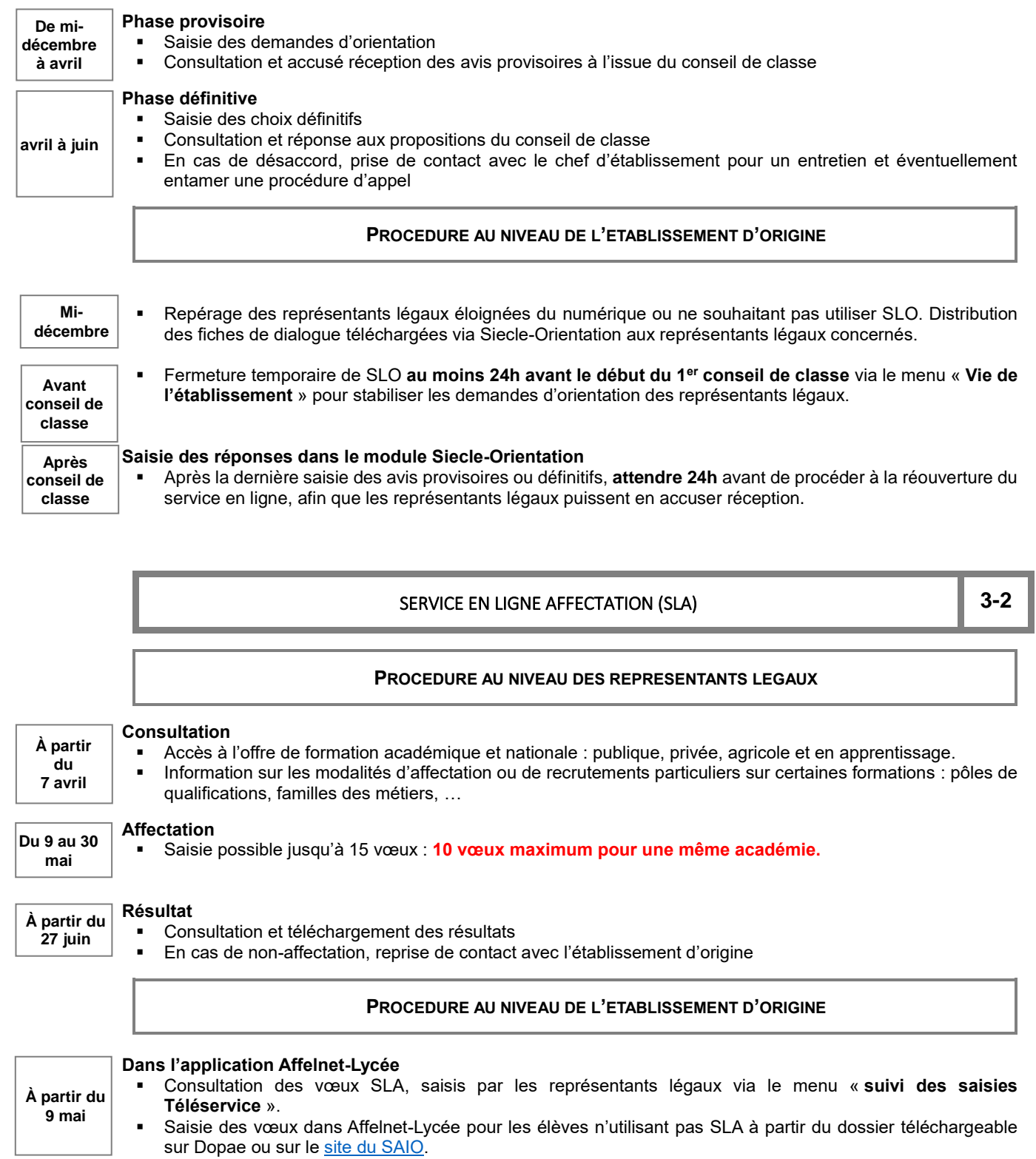

# TELEINSCRIPTION (TI) **3-3**

#### **PROCEDURE AU NIVEAU DES REPRESENTANTS LEGAUX**

 Expression des souhaits pédagogiques Consultation et téléchargement de la liste des documents à fournir demandés par l'établissement d'accueil. **PROCEDURE AU NIVEAU DE L'ETABLISSEMENT D'ORIGINE Information auprès des représentants légaux** Sur la date de diffusion des résultats de l'affectation prévue le **27 juin**. **PROCEDURE AU NIVEAU DE L'ETABLISSEMENT D'ACCUEIL Préparation de la téléinscription dans le module « Siecle Vie de l'établissement »** Paramétrage obligatoire des dates académiques de début et de fin de campagne Profilage des Mef et des options dans « nomenclatures » Définition des combinaisons d'EDS, de langues vivantes et d'options Intégrer les documents à télécharger et/ou à fournir **Après bascule de la dernière version de Siecle** (2<sup>e</sup> quinzaine de mai) **au 3 juillet (12h) Avant le 26 juin**

Confirmation de l'inscription dans le lycée d'affectation :

**Mise à disposition du téléservice** Vérifier que le module est bien « ouvert » dans « vie de l'établissement ». Si le dispositif est fermé avant le début de la campagne, les représentants légaux ne pourront pas l'utiliser **Au fil de la campagne dans Siecle BEE Au plus tard le 26 juin**

Suivi des inscriptions

**À l'issue du tour Affelnet-Lycée**

- Importation des dossiers avec la mention « **inscrits »** en temps réel (en ligne ou par procédure classique)
- Exportation des souhaits des familles
- Validation des modifications apportées aux fiches de renseignements

#### **À la fin de la campagne**

Traite les dossiers restés « en attente », en fonction de la situation des élèves

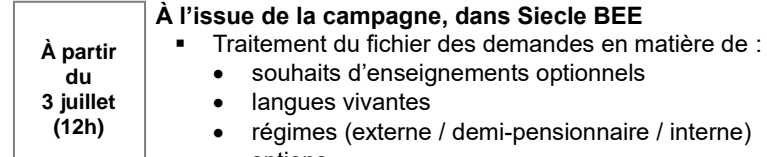

options

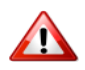

**Du 27 juin au 3 juillet (12h)**

**Du 27 juin**

**La téléinscription vaut « inscription dans l'établissement. »**

Chaque établissement doit impérativement vérifier l'état d'inscription de ses élèves par ce service.